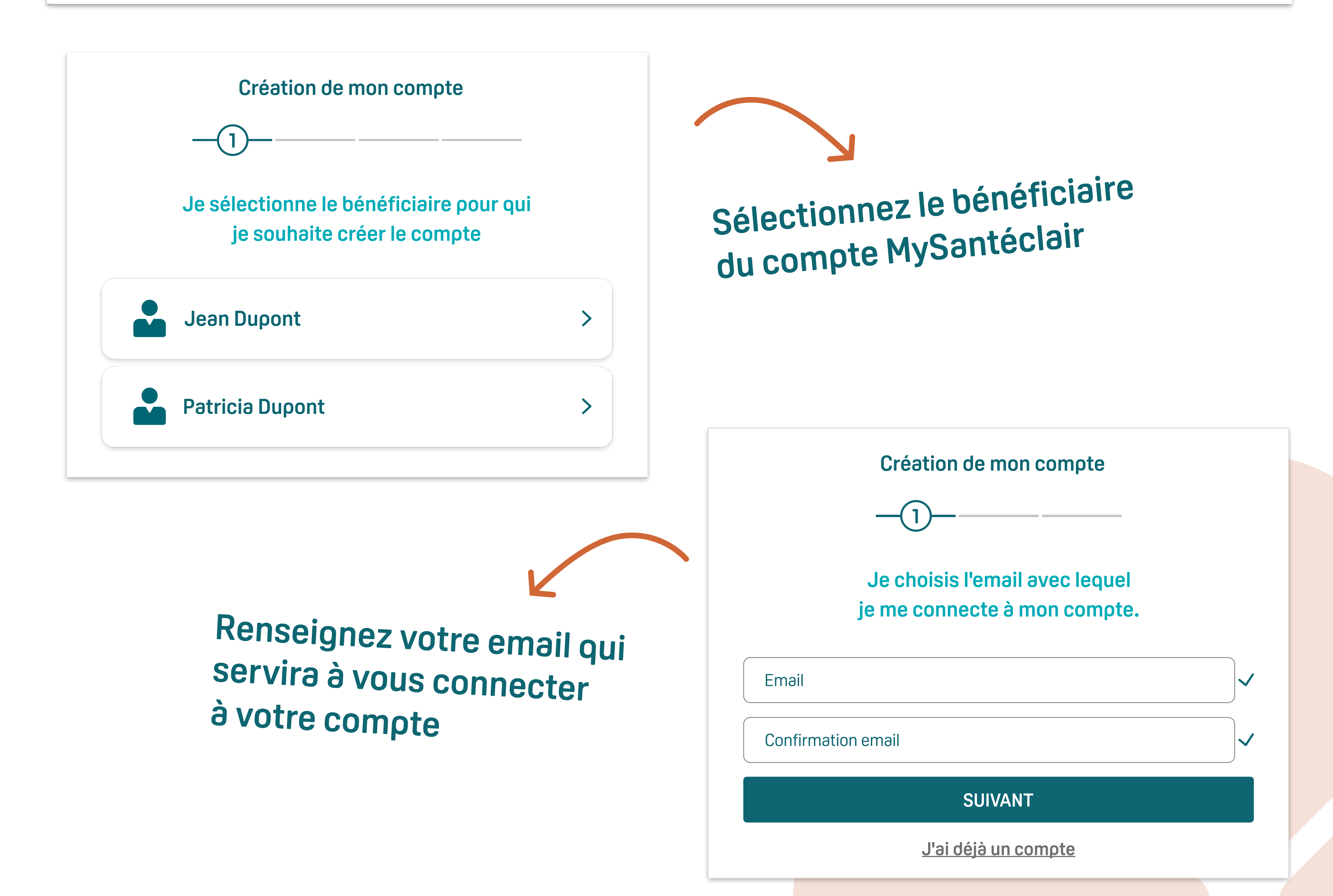

# **Tous vos services santé accessibles facilement avec votre compte MySantéclair**

**Une fois arrivé sur MySantéclair, cliquez sur « Identifiez-vous » dans la barre de menu**

**MA** 

**Identifiez-vous** 

**Bienvenue** 

Pour accéder à l'intégralité des services Santéclair, identifiez-vous : c'est simple et rapide !

Email

votre

complémentaire

santé

 $A \equiv \overset{my}{S}c$ 

Mot de passe

Mot de passe oublié ?

### **Accédez à MySantéclair depuis l'espace personnel de votre complémentaire santé.**

**Comment créer votre compte ?**

## **Pourquoi créer votre compte ?**

- Accéder à **l'intégralité des services** liés à votre contrat santé  $\sqrt{}$
- $\sqrt{}$
- **Consulter vos documents personnels** (analyse de devis, demande de prise en charge...)
- Bénéficier de **conseils adaptés à vos besoins de santé**  $\sqrt{}$
- **Vous connecter à l'appli mobile** disponible depuis les stores  $\sqrt{}$

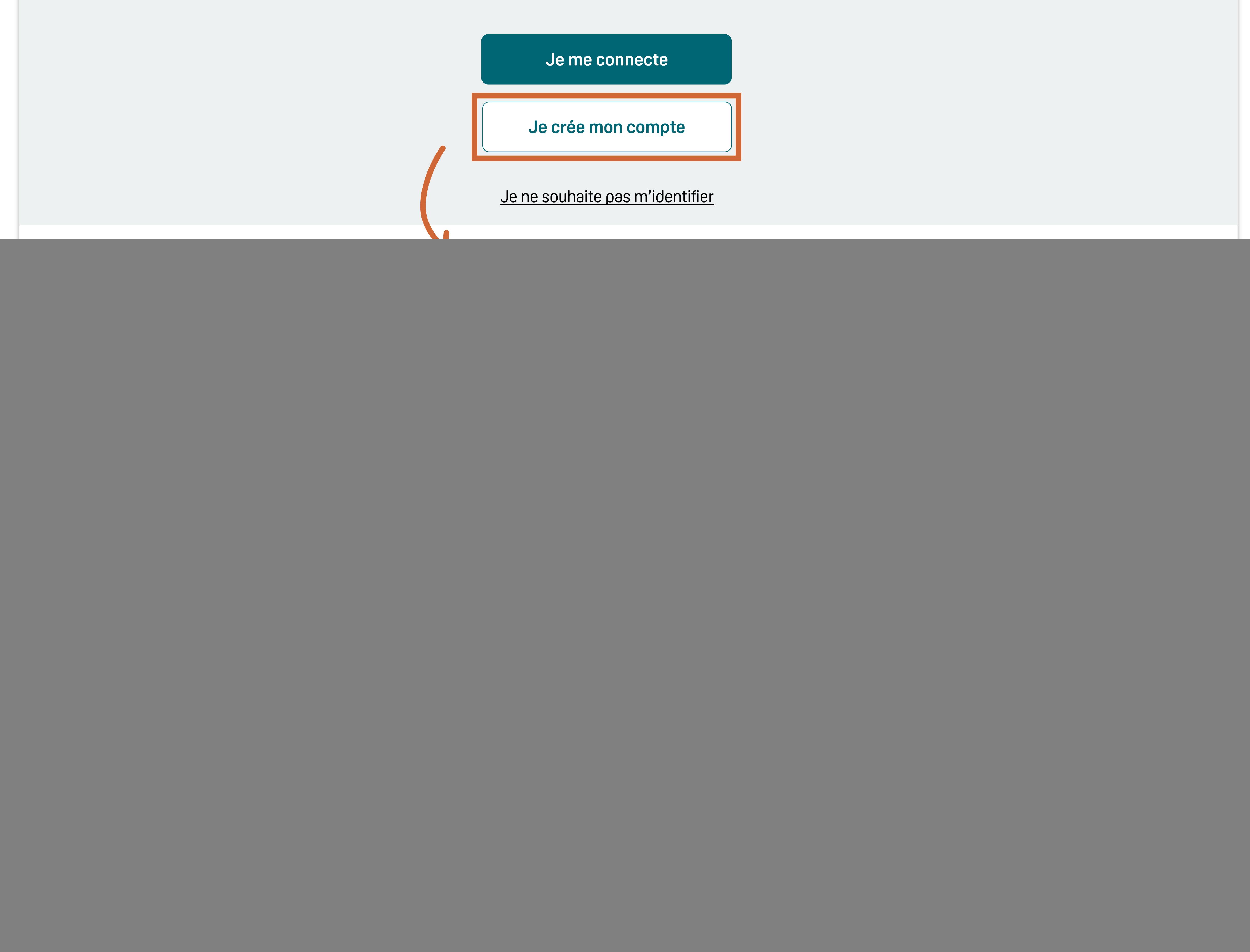

**Définissez votre mot de passe pour se connecter au compte**

![](_page_1_Figure_0.jpeg)

### **Création de mon compte**

![](_page_1_Figure_3.jpeg)

**Je vérifie mes données personnelles pour la configuration de mon compte.**

Vérifiez vos données personnelles pour la configuration du compte et Cliquez sur « Terminer » pour finaliser la création de compte

### Prénom  $\checkmark$ Nom Date de naissance Date  $\blacktriangledown$ Je reconnais avoir pris connaissance et accepter les conditions générales d'utilisation. Je souhaite recevoir des nouveautés et informations personnalisées adaptées à mon profil. J'autorise donc Santéclair à traiter mes données personnelles d'identité, de contact et d'utilisation des services (dont certaines sont considérées comme des données de santé). Je peux retirer mon consentement à tout moment. En savoir plus. **TERMINER**

![](_page_1_Picture_9.jpeg)

## **Vous recevez un email avec un lien d'activation. Cliquez sur le lien, votre compte est activé !**

### **Vous êtes redirigé vers MySantéclair, vous pouvez désormais profiter de tous vos services santé !**

Vous pouvez maintenant Vous pouvez moni mobile<br>télécharger l'appli mobile télécharger i oppirante<br>MySantéclair pour avoir vos Services santé toujours à services sonts :-<br>portée de main, 24h/24

![](_page_1_Picture_12.jpeg)

MySantéclair est la plateforme digitale de services santé de Santéclair, Société Anonyme au capital de 4 336 711 euros ayant son siège au 7 Mail Pablo Picasso 44000 NANTES Immatriculée au RCS de Nantes sous le numéro 428 704 977.

Services variables selon les contrats. Vérifiez auprès de votre complémentaire santé les services dont vous bénéficiez.

![](_page_1_Picture_15.jpeg)

![](_page_1_Picture_16.jpeg)